# STAMPA DELEGHE

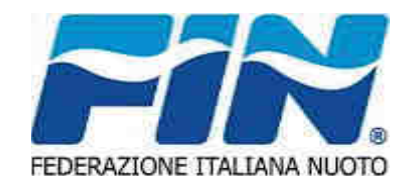

STAMPA DELEGHE DIRIGENTI E ATLETI

Le società potranno stampare le deleghe dei loro dirigenti e atleti tesserati attraverso il menù «TESSERATI». Tasto sinistro del mouse sulla persona da delegare a rappresentare la società.

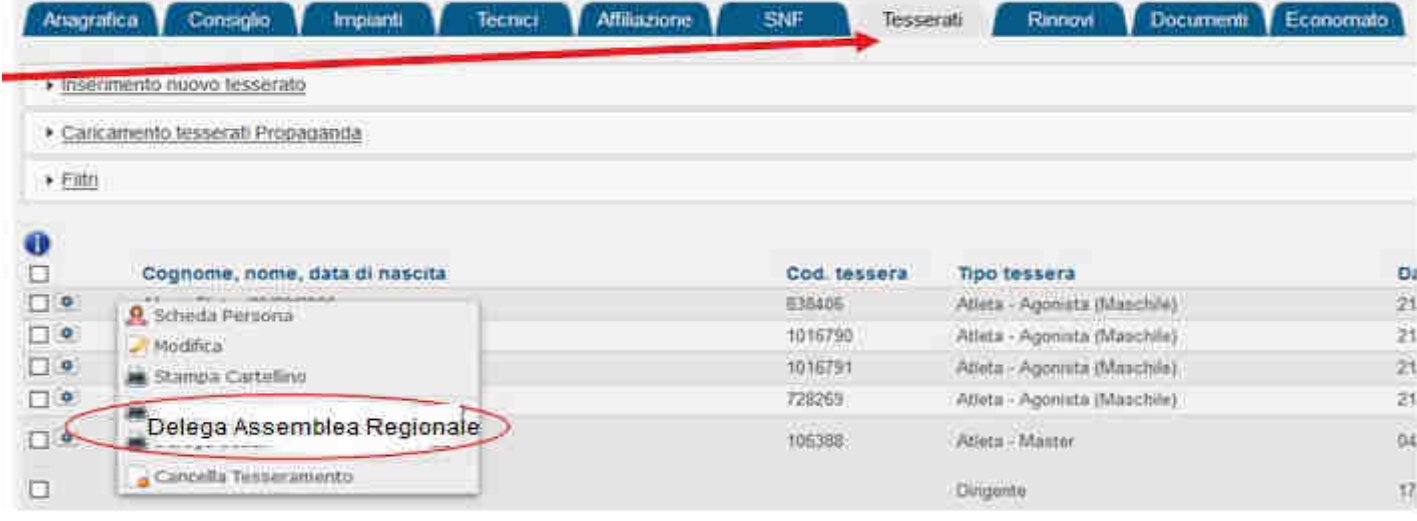

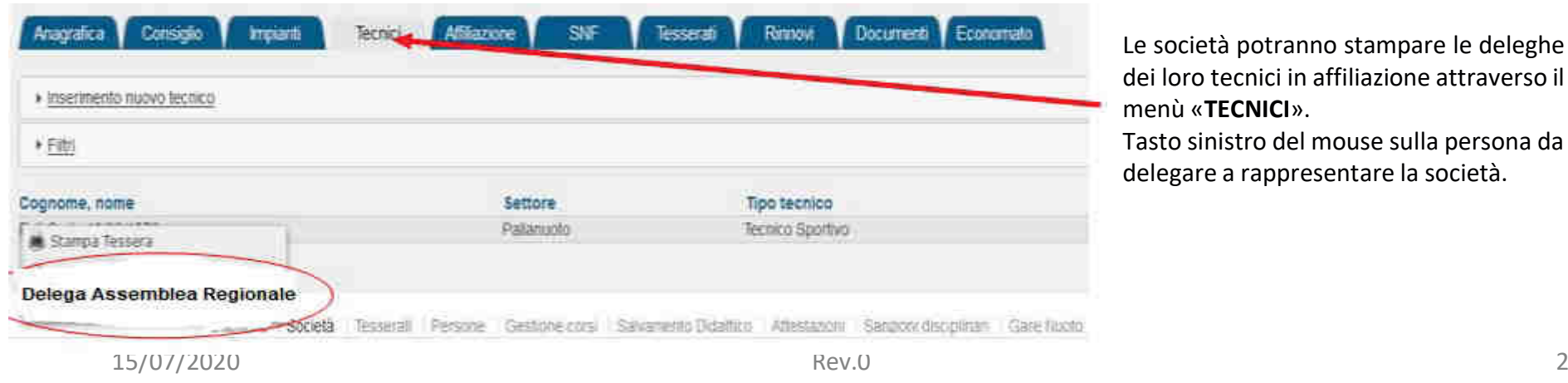

### STAMPA DELEGHE TECNICI

Le società potranno stampare le deleghe dei loro tecnici in affiliazione attraverso il menù «TECNICI».

Tasto sinistro del mouse sulla persona da delegare a rappresentare la società.

# STAMPA DELEGHE

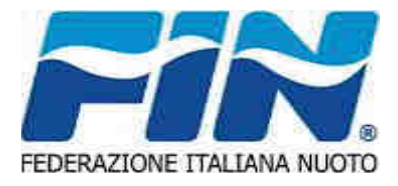

### STAMPA DELEGHE DIRIGENTI

In caso di stampa delega di un dirigente, il sistema produrrà 2 pagine, la prima relativa al nominativo del dirigente selezionato, la seconda relativa ad una delega esterna, da utilizzarsi nel caso in cui una società voglia delegare un dirigente di altra società a rappresentarla in assemblea.

In caso di delega esterna andranno riempiti manualmente i campi relativi a:

- Nominativo delegato
- Codice affiliazione —
- Denominazione della società

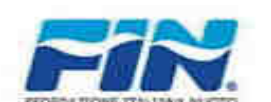

#### **FEDERAZIONE ITALIANA NUOTO**

Assemblea Approvazione Bilancio - Milano 2021

Ai sensi delle vigenti norme Statutarie e Regolamentari la società:

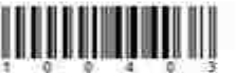

100

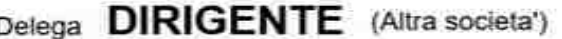

(COGNOME E NOME DELEGATO)

(CODICE SOCIETA)

(DENOMINAZIONE SOCIETA)

# STAMPA DELEGHE

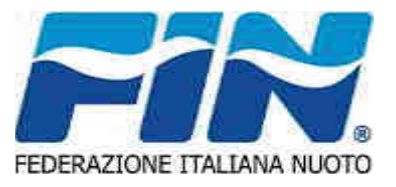

### AVVISI DEL SISTEMA

Il sistema effettua dei controlli e nei casi previsti il sistema avvertirà con uno dei seguenti messaggi:

- In caso di persona che risulti minorenne alla data della assemblea
	- «Stampa delega possibile solo per maggiorenni! ROSSI MARIO 2006-08-20 età 14»
- In caso di dirigente non consigliere o medico

«Stampa delega non prevista per la persona indicata!»